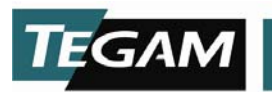

## **PS-Cal® Installation / Update Instructions**

*CAUTION: Always back up the PS-Cal root directory prior to updating or reinstalling the program* 

## **PS-Cal Update (copy executable method)**

- 1. Back up the PS-Cal root directory. To do so, simply copy the entire directory to a location other than the targeted installation directory (default installation directory is *C:\PS-Cal\_V4*).
- 2. From the TEGAM PS-Cal installation CD, copy *PS-Cal.exe* to your current installation directory. Overwrite the existing executable file when prompted.

## **PS-Cal Update or Reinstall (new installation method)**

- 1. Back up the PS-Cal root directory. To do so, simply copy the entire directory to a location other than the targeted installation directory (default installation directory is C:\PS- $Cal_V4$ ).
- 2. Uninstall the existing PS-Cal installation using Add / Remove Programs.
- 3. From the TEGAM PS-Cal installation CD, run *setup.exe*.
- 4. Follow the prompts to install the latest version of PS-Cal.
- 5. After installation is complete, copy the required user files from the backup made in step 1 to the same location in the new PS-Cal installation. At minimum, the following files should be restored from the backup:
	- a. License file (*C:\PS-Cal\_V4\\*.license*)
	- b. Station Configuration (*C:\PS-Cal\_V4\StationConFig.xml*)
	- c. User Templates (*C:\PS-Cal\_V4\CalTemplates\\*.\**)
	- d. Calibration Results (*C:\PS-Cal\_V4\CalResults\\*.\**)
	- e. EEPROM Backups (*C:\PS-Cal\_V4\Backup\\*.\**)
	- f. Standards Data (*C:\PS-Cal\_V4\Standards\\*.\**)
	- g. Reports (*C:\PS-Cal\_V4\Reports\[custom user reports]*)
- 6. Run PS-Cal, and generate blank templates (*Tools Create Blank Templates*).

## **PS-Cal New Installation**

- 1. From the TEGAM PS-Cal installation CD, run *setup.exe*.
- 2. Follow the prompts to install the PS-Cal.
- 3. After installation is complete, run PS-Cal and generate blank templates (*Tools Create Blank Templates*).